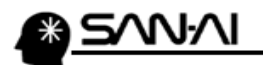

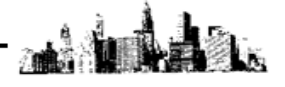

## 商品マスタの「参照表示」について

マイティ通信販売では、既に受注伝票に登録している商品マスタを削除することができません。 ですが、 「参照表示」=「表示しない」 に設定することで、商品マスタ一覧で非表示にすることができます。

## 商品マスタ画面を表示すると、

以下のように、「参照表示」=「表示する」の商品のみ表示しています。

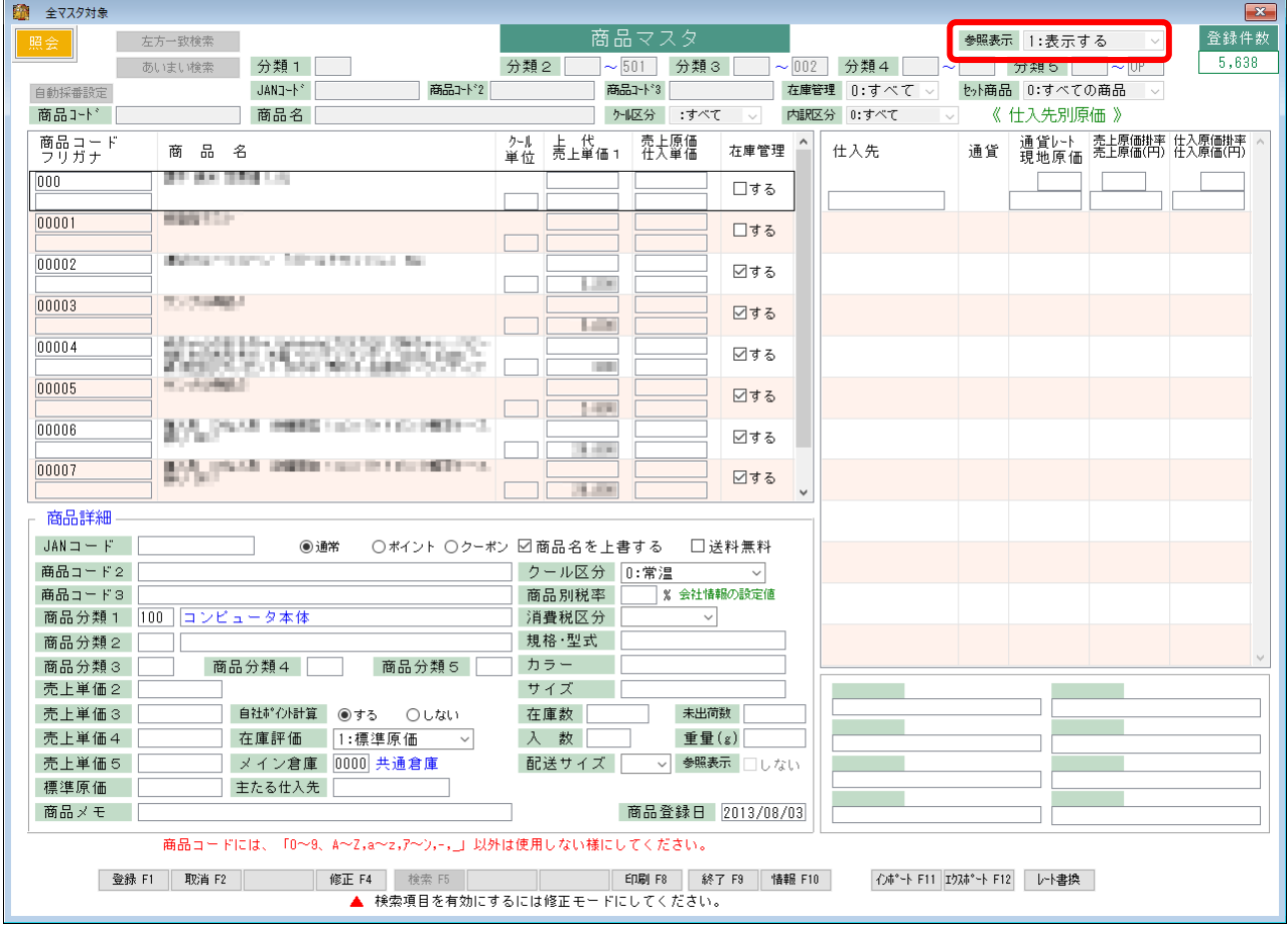

「参照表示」=「表示する」 の商品のみ表示している状態では、

修正モードに切換えても、「参照表示」項目を編集することはできません。

「参照表示」項目を画面上で編集する場合は、「参照表示」=「すべて」の商品表示にしている時だけです。

次ページにて、 「参照表示」=「すべて」 の商品表示方法をご紹介します。

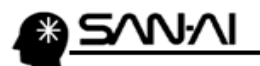

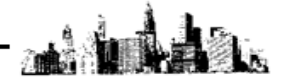

修正 F4 をクリックして修正モードに切換えると、画面上部にある検索項目の編集ができるようになります。

「参照表示」=「0:すべて」にします。

「参照表示」項目のみで検索する場合や、「商品名」等で左方一致検索をする場合は、

五方一致検索 をクリックします。

「商品名」等であいまい検索をする場合は、あいまい検索 をクリックします。

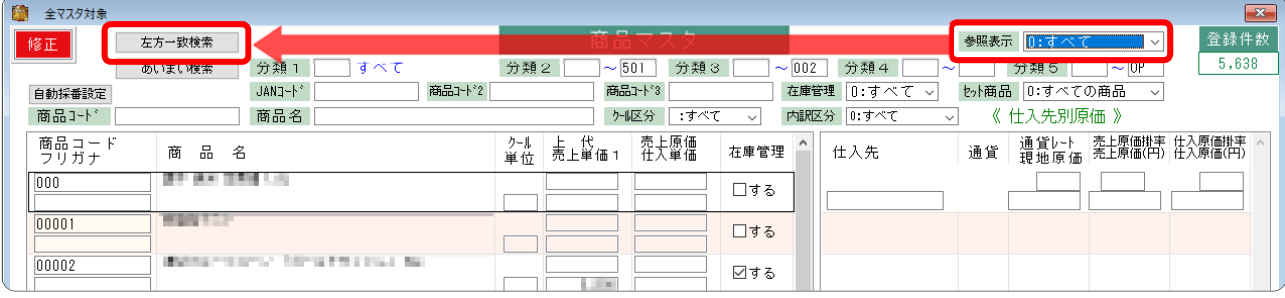

## 検索結果にて、 「参照表示」=「すべて」 の商品表示になったので、

## 「参照表示」項目を編集することが可能です。

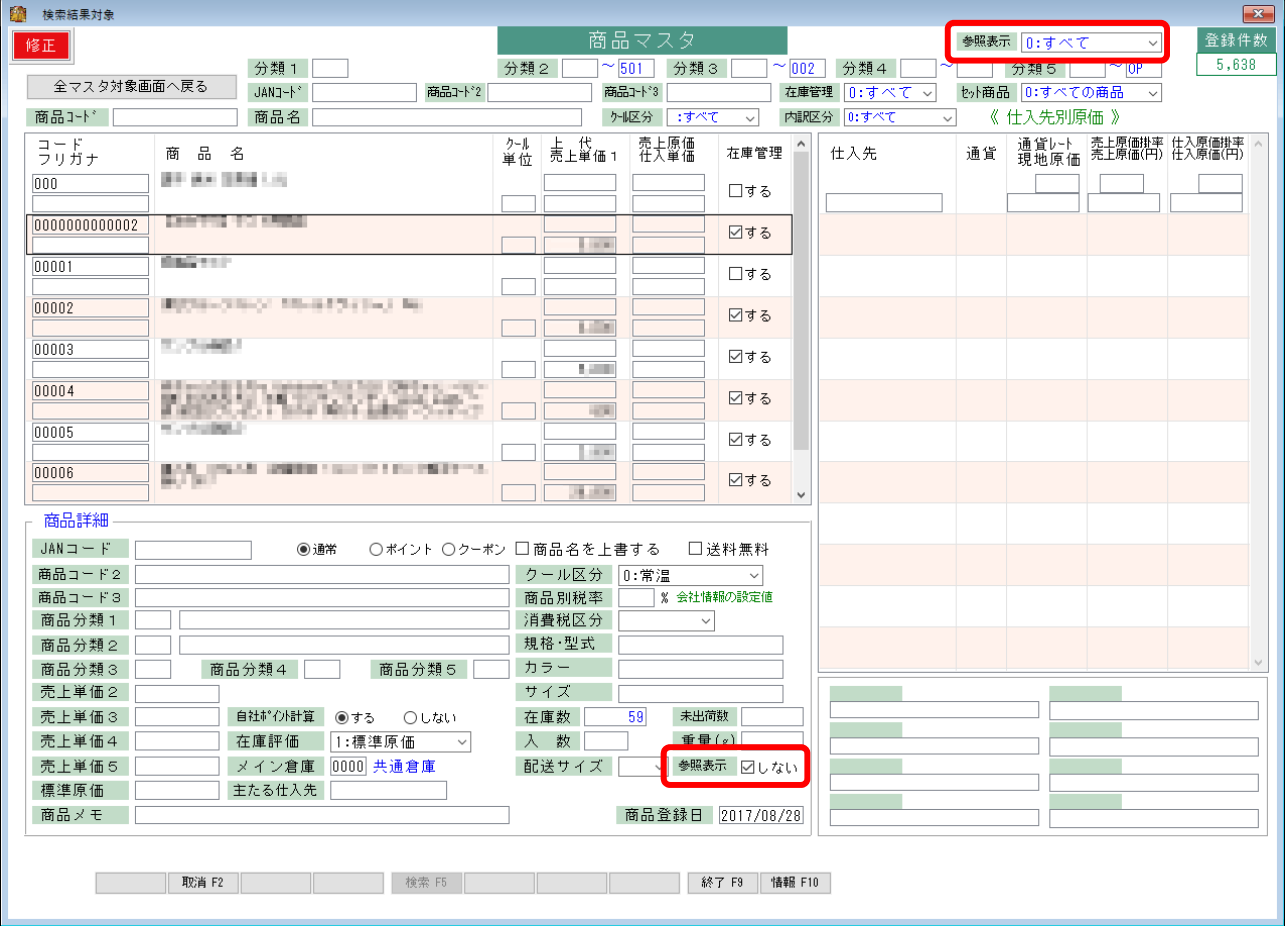